# CDN 2.1

- [Overview](#page-0-0)
- [CDN nodes grouping](#page-0-1)
- [Transcoder CDN nodes](#page-1-0)
	- [Transcoding profiles](#page-1-1)
		- [Profile parameters](#page-1-2) [FFmpeg parameters management](#page-2-0)
		- [Encoder tuning](#page-3-0)
		- [Multi channels audio support](#page-3-1)
	- [Transcoding profile management using REST API](#page-4-0)
		- [REST queries and response states](#page-4-1)
			- [Parameters](#page-5-0)
		- [Used profiles modification](#page-6-0)
	- [When stream is transcoded on Edge server](#page-6-1)
	- [Picture aspect ratio preserving while stream transcoding by profile](#page-7-0)
	- [Transcoder node tuning to work under high load](#page-7-1)
		- [Incoming streams decoding suspending](#page-7-2)
		- [Using jemalloc memory allocation library](#page-7-3)
		- [Lowering multithreaded encoding threshold](#page-8-0)
		- [Reducing memory allocations for decoding](#page-8-1)
		- [Freeing the memory allocated to buffers unused](#page-9-0)
	- [Stream transcoding by two or moreprofiles with the same video parameters](#page-9-1)
	- [Transcoding to higher resolutions prevention](#page-10-0) • [Known limits](#page-10-1)
- [Choosing a route for stream playback](#page-10-2)
	- [An example of streams translation via CDN with Transcoder nodes](#page-14-0)
		- [Node groups and transcoding](#page-15-0)
		- [Getting stream routes information with REST API](#page-17-0)
		- [REST queries and responses](#page-18-0)
			- [Parameters](#page-18-1)
		- [CDN routes checking examples](#page-19-0)
			- [Stream pulling from Origin without transcoding if publishing and playback profiles are equal](#page-19-1)
			- [Stream pulling from Transcoder with audio transcoding](#page-20-0)
			- [Stream pulling from Transcoder with video transcoding](#page-21-0)
		- [CDN stream advertising by keyframe receiving](#page-22-0)
- [Transcoder node load balancing](#page-22-1)
	- [Node load detection by CPU load](#page-22-2)
	- [Transcoder node video encoders limiting](#page-22-3)
	- [Decoders load limiting](#page-22-4)
	- [Encoders load limiting](#page-23-0)
	- [Degraded streams percent limiting](#page-23-1)
	- [Even Transcoder node load distribution](#page-23-2)
	- [Origintranscoding overload prevention](#page-23-3)
	- [Node state management with REST API](#page-23-4)
		- [REST queries and responses](#page-24-0)
		- [Parameters](#page-24-1)
	- [Node state definition and broadcasting](#page-25-0)
		- [Transcoder threshold reached state setup](#page-25-1)
	- [CDN nodes authentication](#page-25-2)
- [Backward compatibility with CDN 2.0](#page-26-0)
- **[Known limits](#page-26-1)**
- [Enforcing CDN version supported by node](#page-26-2)
- **[Known issues](#page-26-3)**

# <span id="page-0-0"></span>**Overview**

New CDN 2.1 implementation includes additional features comparing with[CDN 2.0](https://docs.flashphoner.com/display/WCS52EN/CDN+2.0):

- CDN nodes grouping by geographical (EU, US etc) or another basis
- CDN nodes can be used for transcoding purposes only by setting Transcoder role to certain nod

# <span id="page-0-1"></span>CDN nodes grouping

Servers in a CDN can be grouped together by geographical (location), technical (GPU using for transcoding) and another basis. CDN group can be assigned to the server with the following parameter i[nflashphoner.propertiesf](https://docs.flashphoner.com/display/WCS5EN/Settings+file+flashphoner.properties)ile

cdn\_groups=group1

The same server can belong to several groups. For example, server located in Europe and used for transcoding on GPU:

cdn\_groups=EU,GPU

CDN groups are used to choose a route for stream playback.

All the servers not assigned to any group are considered to belong to the same group.

# <span id="page-1-0"></span>Transcoder CDN nodes

In order not to load the servers used for publishing and watching videos in a CDN with transcoding tasks, it is advisable to allocate server with increased computing perfomance for these tasks. For such nodes, in addition to Origin and Edge roles, Transcoder role is added.

```
cdn_role=transcoder
```
Transcoder node cannot be used to publish or play streams. This node interacts with Origin and Edge as follows:

1. Stream is published to Origin server

2. Transcoder pulls the stream from Origin server by Edge server request.

3. Transcoder performs stream transcoding by transcoding profile set by Edge server.

4. Edge server pulls the transcoded stream from Transcoder server to play it to subscriber.

The specific node for transcoding is selected when choosing a route for stream playback

# <span id="page-1-1"></span>Transcoding profiles

To set up transcoding parameters, special profiles are used on Edge server. Transcoding profiles filecdn\_profiles.ymlshould be placed in/usr /local/FlashphonerWebCallServer/conf folder on Edge server:

```
profiles:
 -webrtc-144:
   audio:
     codec : opus
     rate : 48000
   video:
     width : 256
     height : 144
     codecImpl : OPENH264
```
When stream playback is requested, transcoding profile name should be added to stream name to transcode this stream, for example

test-webrtc-144

It is recommended to set hyphenatedprofile names for convenience.

Server restart is necessary to apply changes incdn\_profiles.ymlfile.

### <span id="page-1-2"></span>Profile parameters

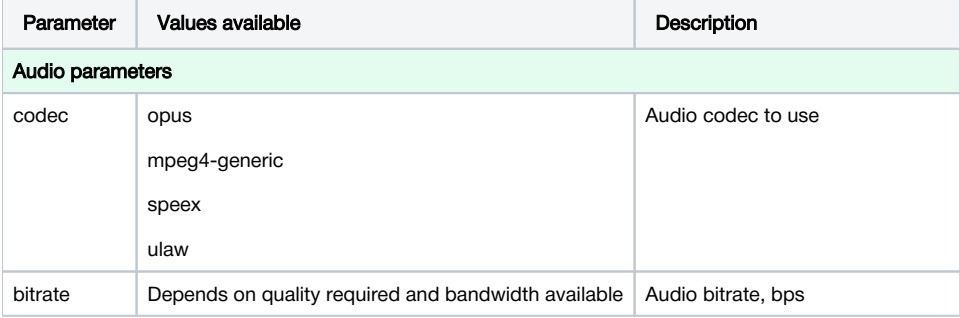

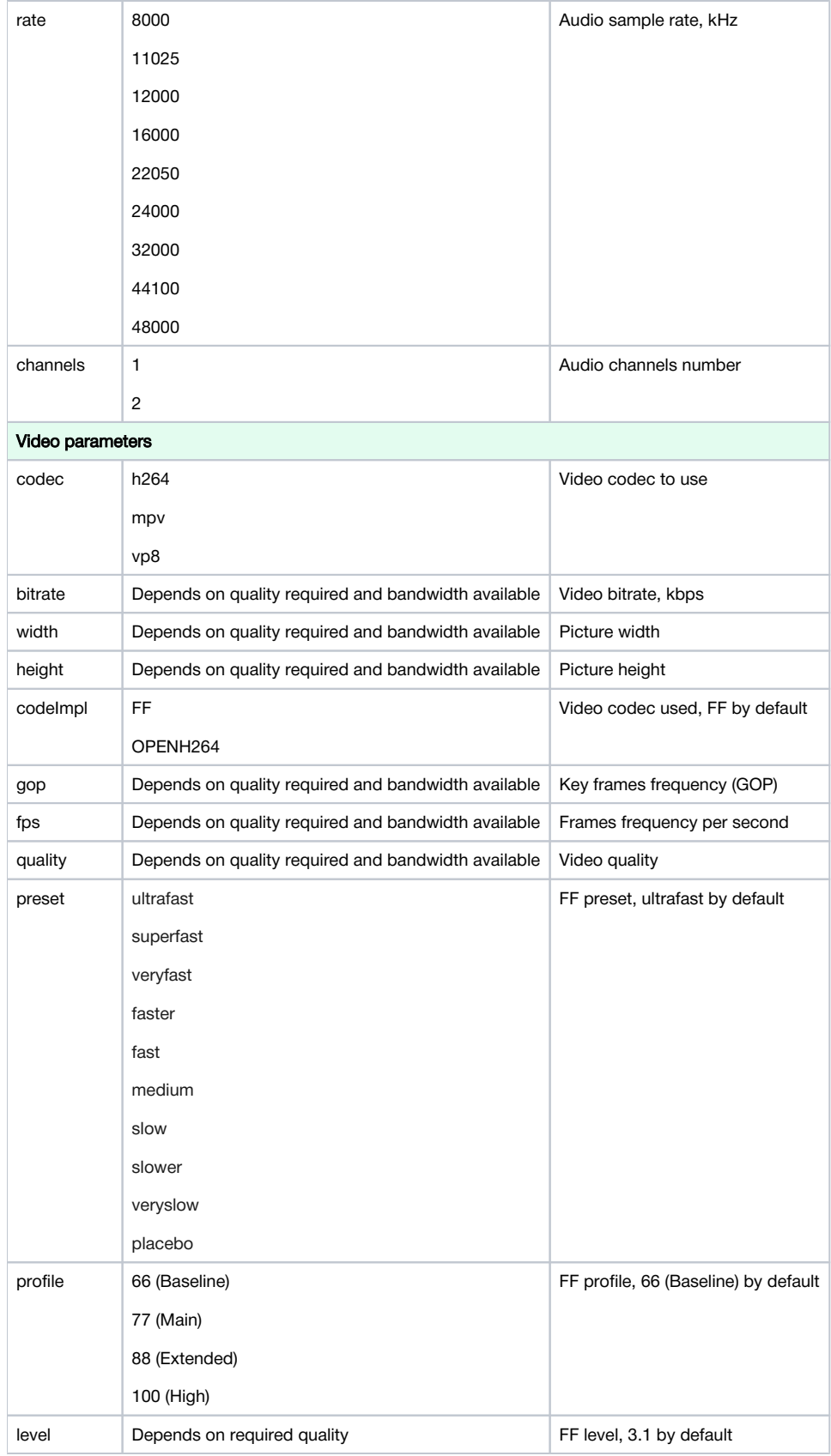

If picture width is not set or equal to 0, video will be scaled by height with[aspect ratio preserving](https://docs.flashphoner.com/display/WCS52EN/Stream+transcoding#Streamtranscoding-Pictureaspectratiopreserving).

If both width and height are equal to 0, video will be scaled to resolution 160x120.

# <span id="page-2-0"></span>FFmpeg parameters management

When using FF codec implementation, encoding preset, profile and level can be set. For example, the following parameters

```
 profile1:
  audio:
    codec : opus
    rate : 48000
  video:
    width : 640
    height : 360
    gop : 90
    fps : 30
    codec : h264
    profile : 77
    level : 31
    preset : veryfast
```
defines veryfast preset usage with Main profile and level 3.1

### <span id="page-3-0"></span>Encoder tuning

By default, video is encoded in one thread. It may be necessary to encode video in multiple threads when relatively slow high quality preset is used (fast preset for example), otherwise video can be played with low FPS and loss of synchronization on subscribers side. Since build [5.2.347,](https://flashphoner.com/downloads/builds/WCS/5.2/FlashphonerWebCallServer-5.2.347.tar.gz) there is the following parameter to automatically start encoding in multiple threads depending on resolution required by subscriber

video\_encoder\_second\_thread\_threshold=777000

This parameter should be set as product of multiplying width by height. By default, 720p and higher streams will be encoded in two threads. For example, to decrease this threshold to 480p, it should be set as 640 \* 480 = 307200

video\_encoder\_second\_thread\_threshold=307200

In this case, 480p and higher streams will be encoded in two threads.

Maximum encoder threads quantity should be set with the following parameter

```
video_encoder_max_threads=2
```
By default, maximum encoder threads quantity is set to 2.

The settings above should be applied to Transcoder nodes.

### <span id="page-3-1"></span>Multi channels audio support

Since buil[d5.2.773](https://flashphoner.com/downloads/builds/WCS/5.2/FlashphonerWebCallServer-5.2.773.tar.gz), audio transcoding by profile with certain number of channels (1 - mono, 2 - stereo) is supported

```
profiles:
 -240p: audio:
     codec : mpeg4-generic
     rate : 48000
     channels: 1
   video:
     height : 240
     bitrate : 300
     gop : 50
     codec : h264
```
A channels number in a profile should be equal to channels number in original audio track for subscriber on Edge server to play stereo sound when stream with stereo sound is published, i.e.

```
profiles:
 -240p: audio:
     codec : mpeg4-generic
     rate : 48000
     channels: 2
```
If profile codec, samplerate and channels number are equal to original audio track parameters, the track will be passed to Edge server without transcoding

# <span id="page-4-0"></span>Transcoding profile management using REST API

The specific REST API is used to manage transcoding profiles on the fly, without server restart

REST query should be HTTP/HTTPS POST request as follows:

- HTTP:http://test.flashphoner.com:8081/rest-api/cdn/profile/print
- HTTPS:https://test.flashphoner.com:8444/rest-api/cdn/profile/print

Where:

- test.flashphoner.com WCS server address
- 8081 standard REST / HTTP port of WCS server
- 8444 standard HTTPS port
- rest-api URL mandatory part
- /cdn/profile/print- REST query used

REST queries should be sent to Edge server. Any profile changes are stored in memory and applied immediately, also they are written to cdn\_profiles .ymlfile to use after server restart.

## <span id="page-4-1"></span>REST queries and response states

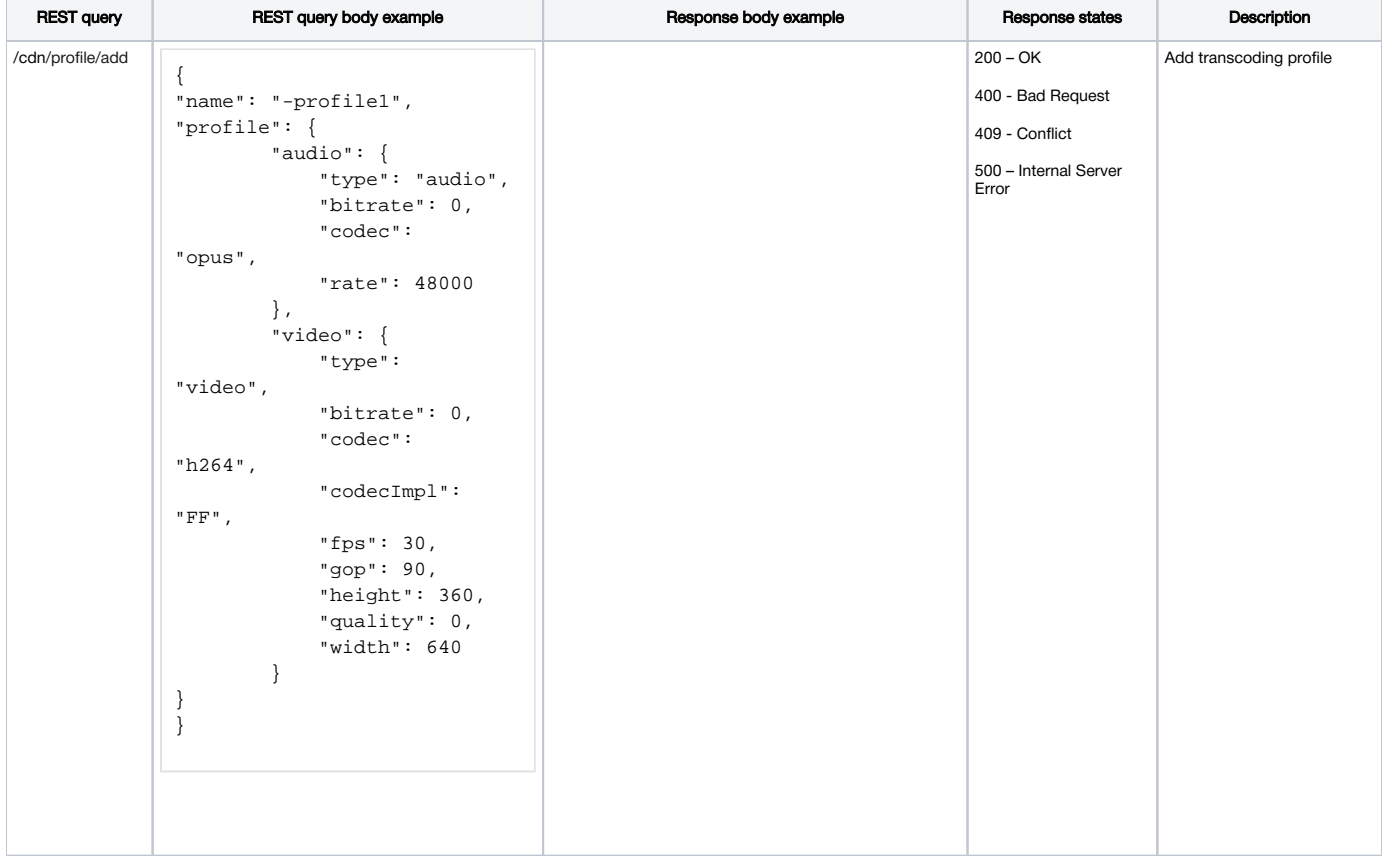

<span id="page-5-0"></span>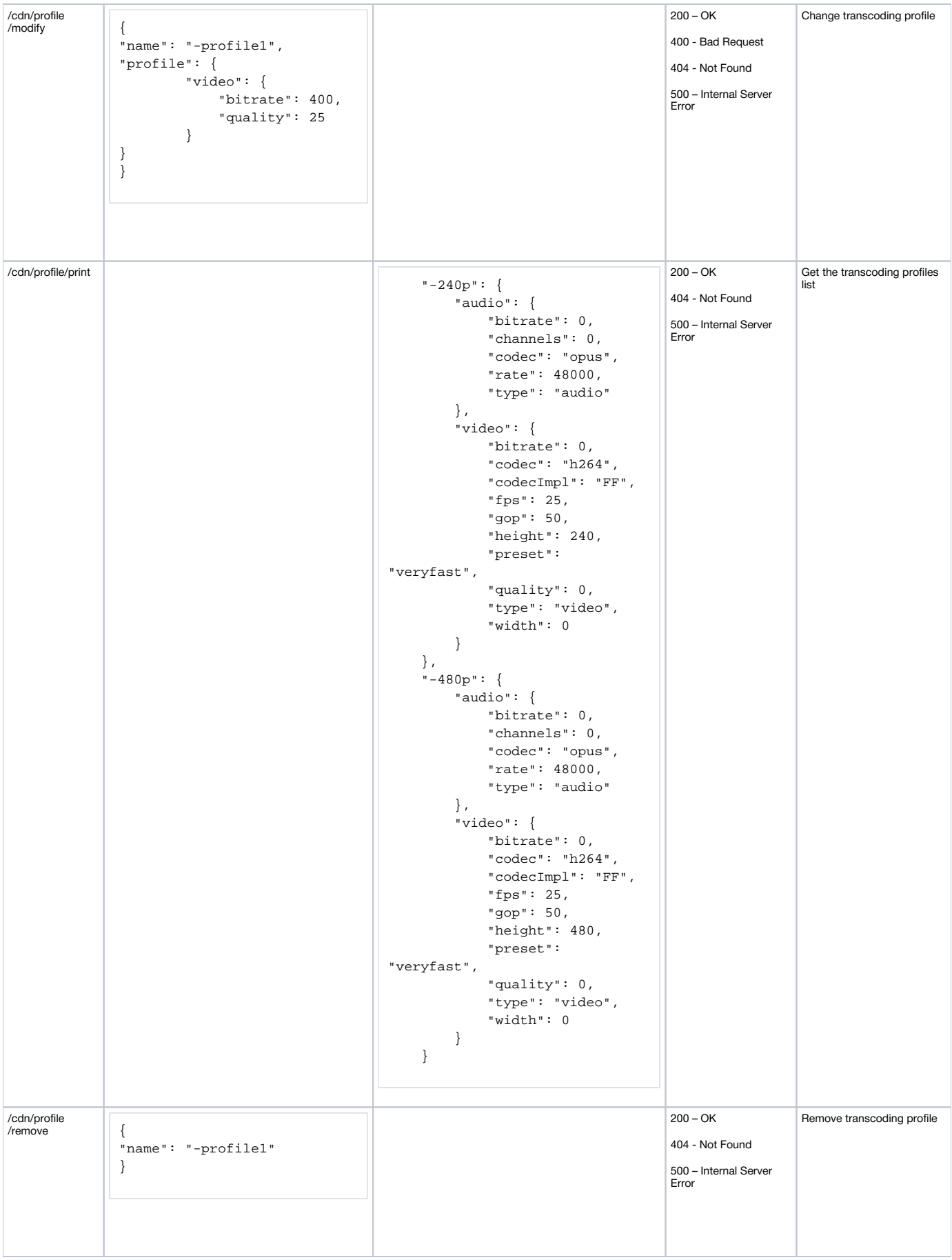

### **Parameters**

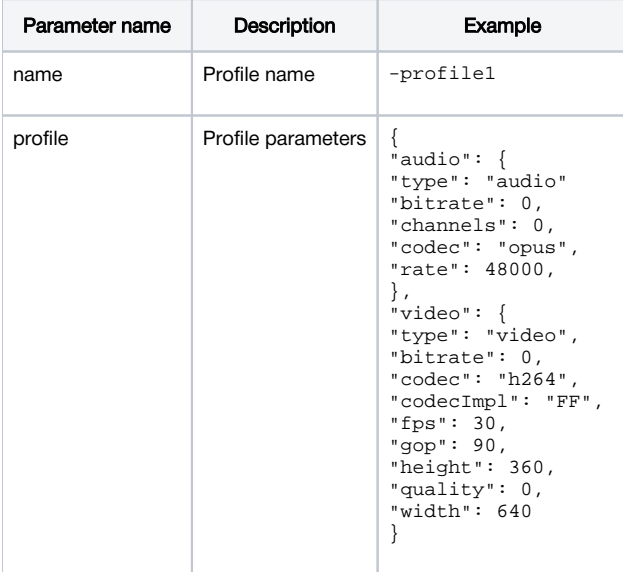

cdn\_group\_origin\_to\_transcoder\_relation=true

Profile parameters should containaudio orvideosections.

The mandatory profile parameters are:

audio: • bitrate • codec  $\bullet$  rate • video: • bitrate • codec • width • height • quality

If some of those parameters are omitted in profile creation query, they will be added to profile with 0 value for digital parameters and "" for string parameters, in this case default values will be applied.

The remaining parameters are optional and may be omitted in the profile:

• video:

- codecImpl  $•$  fps
- 
- gop

• level • preset

 $\bullet$  profile

When modifying a profile, only parameters passed in REST query will be changed. To drop some of mandatory parameters to default value, or to remove optional parameter from profile, -1 should be passed, fro example:

```
{
"name": "-profile1",
"profile": {
          "video": {
              "bitrate": -1, 
              "codecImpl": -1
          }
}
}
```
# <span id="page-6-0"></span>Used profiles modification

<span id="page-6-1"></span>If stream is played by the profile, this profile can be modified after stream playback finishes and publishing agent stops, i.e. near 1 minute after last stream subscriber disconnects.

# When stream is transcoded on Edge server

Stream will be transcoded on Edge in the following cases:

1. If there is no audio codec or sample rate from profile in subscriber's SDP, audio track will be transcoded to one of formats supported by subscriber.

2. If constraints are set for the subscriber: e.g., if video height or bitrate are specified. Therefore, when transcoding by profile, desired constraints should be specified in the profile and not set for subscribers.

Profile applied for a subscriber should correspond to the technology used by the subscriber for playing the stream. For example, for a subscriber using WSPlayer, apply profile with codecs ulaw and mpv, and for RTMP - mpeg4-generic and h264.

# <span id="page-7-0"></span>Picture aspect ratio preserving while stream transcoding by profile

I[fpicture aspect ratio preserving](https://docs.flashphoner.com/display/WCS52EN/Stream+transcoding#Streamtranscoding-Pictureaspectratiopreserving)is enabled for all CDN nodes (by default), then stream aspect ratio as published to Origin node will be preserved while transcoding the stream on Transcoder node. For example, if the following profile (16:9) is applied to 640x480 (4:3) stream

 profile1: audio: codec : opus rate : 48000 video: width : 320 height : 180 gop : 90 fps : 30 codec : h264

the stream will be transcoded to 320x240 (4:3).

In this case, picture width may be omitted in transcoding profile, because width will be chosen according to picture aspect ratio. For example, the following profile is allowed

```
 profile3:
  audio:
    codec : opus
    rate : 48000
  video:
    height : 180
```
# <span id="page-7-1"></span>Transcoder node tuning to work under high load

The server CPU load increases while a large number of streams are transcoded. If the server CPU does not manage to process all the streams frames, frame encoding queues take a much of server RAM (not JVM heap!). As a result, memory leak may occur and, therefore, server can stop working depending on memory allocation libraries used by server operating system.

To prevent this, the following tune settings are recommended to be used together:

- suspend incoming streams decoding when encoding queues are full
- use jemalloc memory allocation library

### <span id="page-7-2"></span>Incoming streams decoding suspending

Incoming streams decoding suspending allows to smooth (but not fully prevent) peak server loads, if this is set for transcoder group. The feature is enabled with the following parameter

streaming\_video\_decoder\_wait\_for\_distributors=true

Encoding queue size to suspend streams decoding is set in frames with the following parameter

streaming\_video\_decoder\_wait\_for\_distributors\_max\_queue\_size=3

Timeout to wait for queue freeing is set in milliseconds

<span id="page-7-3"></span>streaming\_video\_decoder\_wait\_for\_distributors\_timeout=33

### Using jemalloc memory allocation library

By default, glibc memory allocation library is used in most cases. To prevent memory leaks under high load it is recommended to set Transcoder nodes to use [jemallocl](http://jemalloc.net/)ibrary as follows(Centos 7 for example):

#### 1. Install build prerequisites

yum -y install autoconf libtool pkg-config g++ make cmake bzip

#### 2. Download library source code

wget https://github.com/jemalloc/jemalloc/releases/download/5.2.1/jemalloc-5.2.1.tar.bz2

#### 3. Unpack the archive

tar -xvjf jemalloc-5.2.1.tar.bz2

#### 4. Build the library

```
cd jemalloc-5.2.1
./configure && make && make install
```
#### 5. Comment the following line in /usr/local/FlashphonerWebCallServer/bin/setenv.sh file

export MALLOC\_ARENA\_MAX=4

#### and add the following line

export LD\_PRELOAD=/usr/local/lib/libjemalloc.so

#### 6. Switch decoder to OpenH264 i[nflashphoner.propertiesf](https://docs.flashphoner.com/display/WCS52EN/Settings+file+flashphoner.properties)ile

decoder\_priority=OPENH264,FF

#### 7. Restart WCS.

### <span id="page-8-0"></span>Lowering multithreaded encoding threshold

By default, multithreaded encoding is enabled for 720p and higher profiles. Sometimes it is necessary to lower this threshold to encode 480p streams also in two and more threads

```
video_encoder_second_thread_threshold=408950
```
### <span id="page-8-1"></span>Reducing memory allocations for decoding

To reduce memory allocations for decoding, since buil[d5.2.559](https://flashphoner.com/downloads/builds/WCS/5.2/FlashphonerWebCallServer-5.2.559.tar.gz)the ability to use buffer pools for decoded pictures is added. The feature can be enabled with the following parameter

decoder\_buffer\_pool=true

In this case, a pool of buffers will be allocated for every incoming picture resolution. When buffer is not needed any more, it is not deleted, but returned to pool. To get memory usage information, statistic collection should be enabled with the following parameter

decoder\_buffer\_pool\_stats=true

Statistic is available by the following query (JSON format only)

curl -s 'http://localhost:8081/?action=stat&format=json&groups=decoder\_buffer\_pool\_stats'

#### and grouped by pools

```
{
   "decoder_buffer_pool_stats": {
     "decoder_buffer_pool_info": {
       "decoder_buffer_pool_info_pools": {
         "3072x1536": {
           "decoder_buffer_pool_width": 3072,
           "decoder_buffer_pool_height": 1536,
           "decoder_buffer_pool_size_bytes": 84934656,
           "decoder_buffer_pool_leased": 6,
           "decoder_buffer_pool_allocated": 12
         },
         "1280x720": {
           "decoder_buffer_pool_width": 1280,
           "decoder_buffer_pool_height": 720,
           "decoder_buffer_pool_size_bytes": 688584704,
           "decoder_buffer_pool_leased": 0,
           "decoder_buffer_pool_allocated": 3605
         }
       },
       "decoder_buffer_pool_total_size_bytes": 773519360
     }
  }
}
```
### Where

- decoder\_buffer\_pool\_total\_size\_bytes total memory size allocated to all the pools in bytes
- decoder\_buffer\_pool\_width pool picture width
- decoder\_buffer\_pool\_height pool picture height
- decoder\_buffer\_pool\_size\_bytes memory size allocated to the pool in bytes
- decoder\_buffer\_pool\_leased buffers used count in the pool
- decoder\_buffer\_pool\_allocated buffers allocated ciunt in the pool

The memory allocated to buffers unused can be freed by/debug/decoder/shrink\_buffer\_provider\_pools REST API query

#### <span id="page-9-0"></span>Freeing the memory allocated to buffers unused

REST query should be HTTP/HTTPS POST request as follows:

- HTTP:http://test.flashphoner.com:8081/rest-api/debug/decoder/shrink\_buffer\_provider\_pools
- HTTPS:https://test.flashphoner.com:8444/rest-api/debug/decoder/shrink\_buffer\_provider\_pools

Where:

- test.flashphoner.com WCS server address
- 8081 standard REST / HTTP port of WCS server
- 8444 standard HTTPS port
- rest-api URL mandatory part
- /cdn/profile/print- REST query used

REST queries should be sent to Edge server.

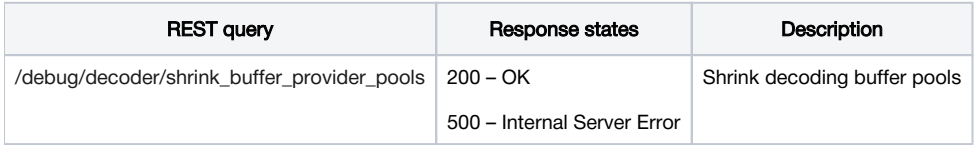

# <span id="page-9-1"></span>Stream transcoding by two or moreprofiles with the same video parameters

A few transcoding profiles with the same video but different audio parametesr can be defined on Edge nodes, for example, to play a stream via HLS and WebRTC:

```
-240p-HLS:
   audio:
     codec: mpeg4-generic
   video:
     height: 240
     bitrate: 300
     codec: h264
 -240p-WebRTC:
   audio:
     codec: opus
   video:
     height: 240
     bitrate: 300
     codec: h264
```
In this case, if the stream is transcoded at the same Transcoder node by those two profiles, only one video encoder and two audio encoders will be used.

# <span id="page-10-0"></span>Transcoding to higher resolutions prevention

Since buil[d5.2.607](https://flashphoner.com/downloads/builds/WCS/5.2/FlashphonerWebCallServer-5.2.607.tar.gz), stream transcodingto higher resolutions can be escaped. The feature can be enabled with the following parameter

cdn\_strict\_transcoding\_boundaries=true

In this case, if a stream is published to Origin with resolution 640x480, and Edge server tries to request playback by 720p profile, Edge will receive an original stream directly from Origin without transcoding. Resolutions are compared by height.

Stream requesting by higher resolution profiles can be strictly forbidden with the following parameter

```
cdn_strict_transcoding_throws_exception=true
```
When, if a stream is published to Origin with resolution 640x480, and Edge server tries to request playback by 720p profile, Edge can not choose stream playback route and will return error to a client.

These parameters should be set on Edge server.

## <span id="page-10-1"></span>Known limits

1. If stream transcoding to higher resolutions is disabled, a stream height must be set for every profile.

# <span id="page-10-2"></span>Choosing a route for stream playback

CDN routes are based on the following periodic data sendings between CDN nodes:

- Origin sends published streams data to Transcoder and Edge;
- Transcoder sends pulled streams data to Edge in the same group;
- Edge sends nothing and is always an end point of a route.

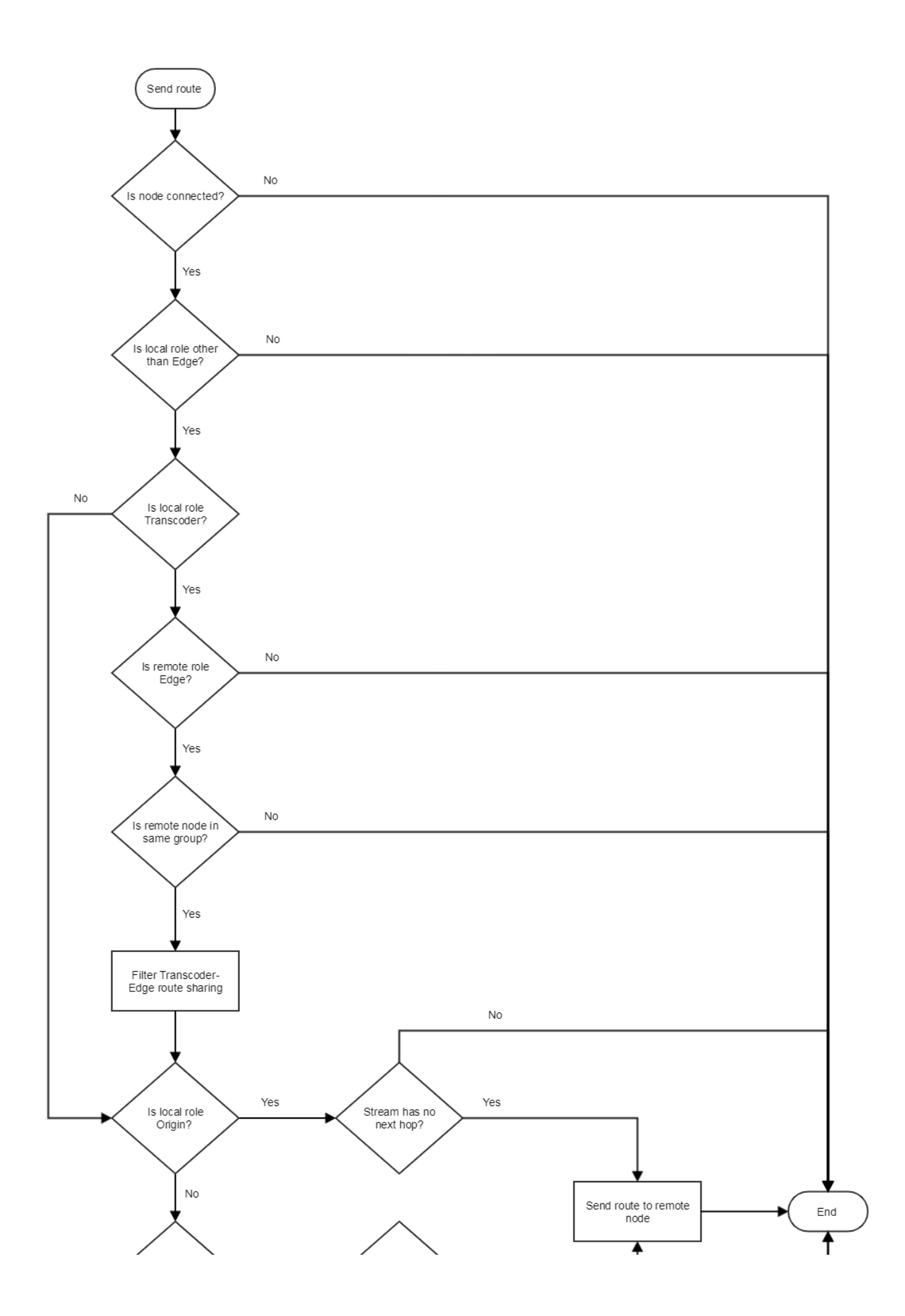

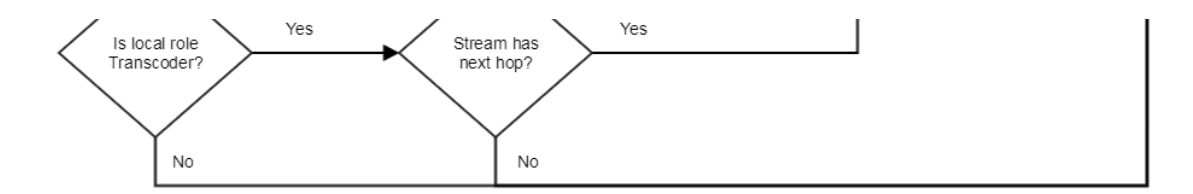

A route for stream playback on Edge server is chosen as follows:

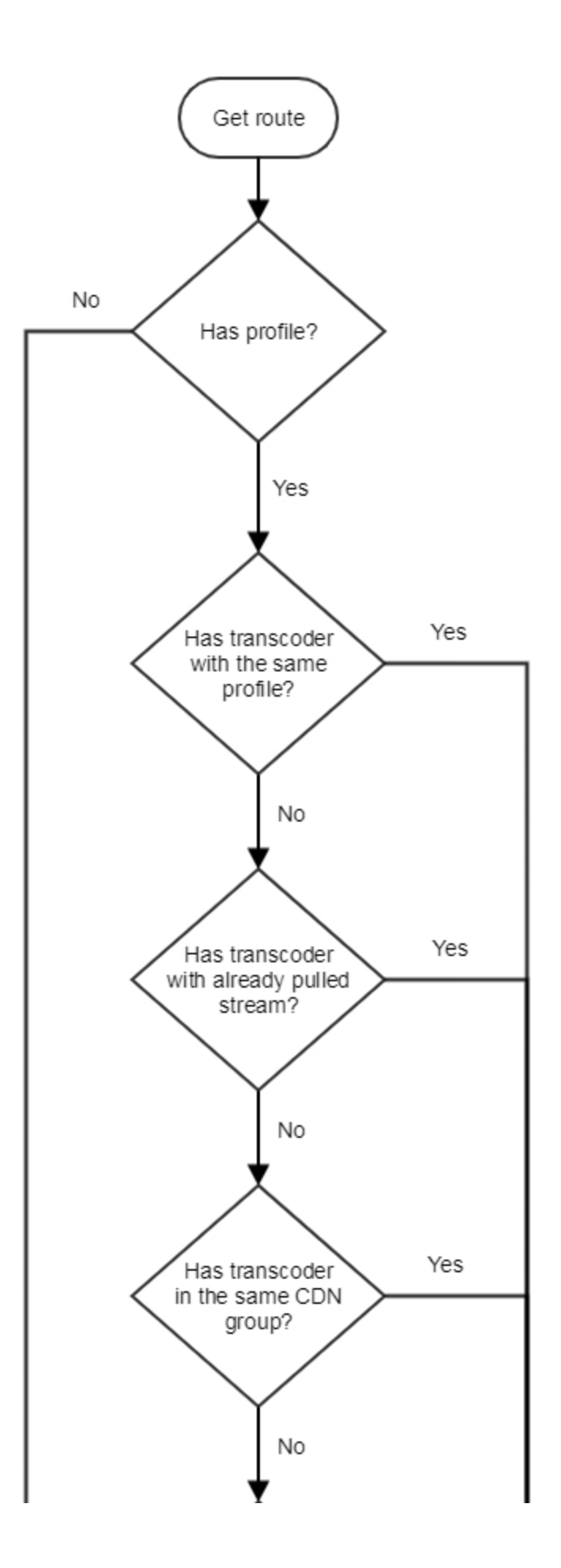

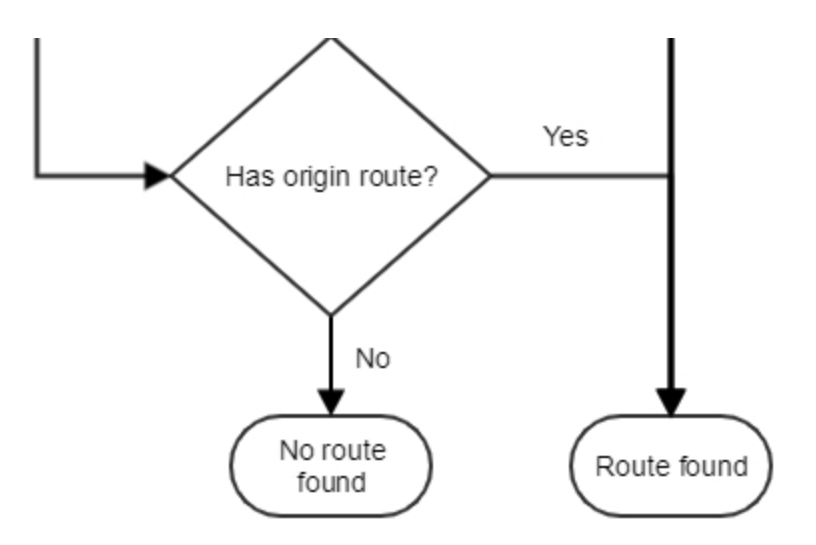

1. If transcoding profile is set on Edge server:

- 1.1. If there is the stream with such name on Transcoder node in the same group with Edge:
- 1.1.1. If the stream is already transcoded by this profile, Edge pulls the stream from Transcoder
- 1.1.2. If the stream is transcoded by another profile:
- 1.1.2.1. Stream will be transcoded by profile set
- 1.1.2.2. Edge will pull the stream from Transcoder
- 1.2. If Transcoder that belongs to the same group with Edge can pull the stream with such name from Origin:
- 1.2.1. Transcoder will pull the stream from Origin
- 1.2.2. The stream will be transcoded by the profile set.
- 1.2.3. Edge will pull the stream from Transcoder
- 1.3.In other cases, Edge pulls the stream, from Origin
- 2. If transcoding profile is not set on Edge server, Edge pulls the stream Origin

# <span id="page-14-0"></span>An example of streams translation via CDN with Transcoder nodes

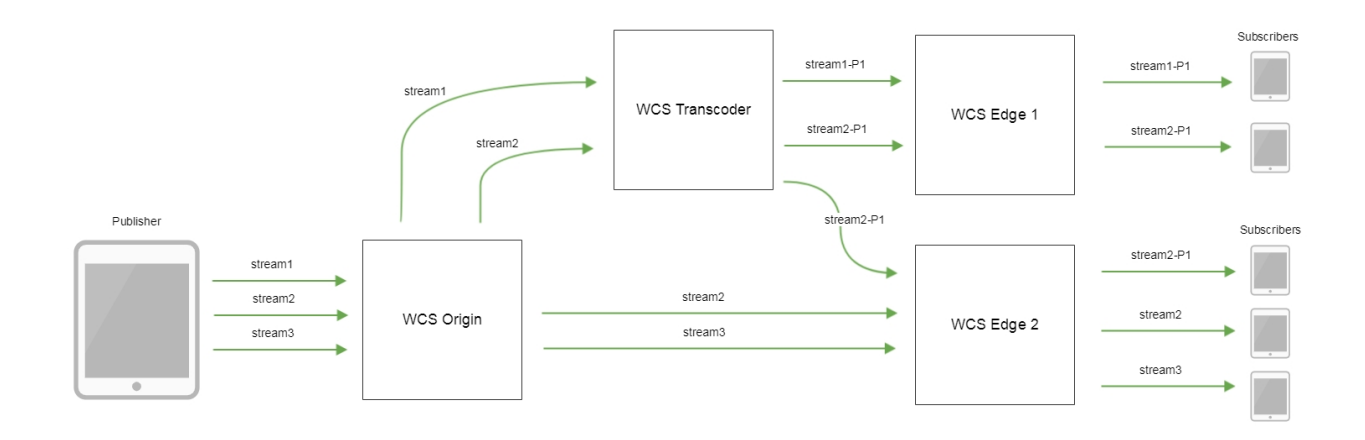

- stream1, stream2, stream3 streams published to Origin server
- stream1-P1 stream1 stream transcoded by settings profile P1
- stream2-P1 –stream1 stream transcoded by settings profile P2

# <span id="page-15-0"></span>Node groups and transcoding

By default, Edge will choose Transcoder in the same group to transcode a stream by profile. For example, if CDN has two segments grouped by location - in Europe and USA, then stream distributionto every group when transcoding by one profile looks as follows:

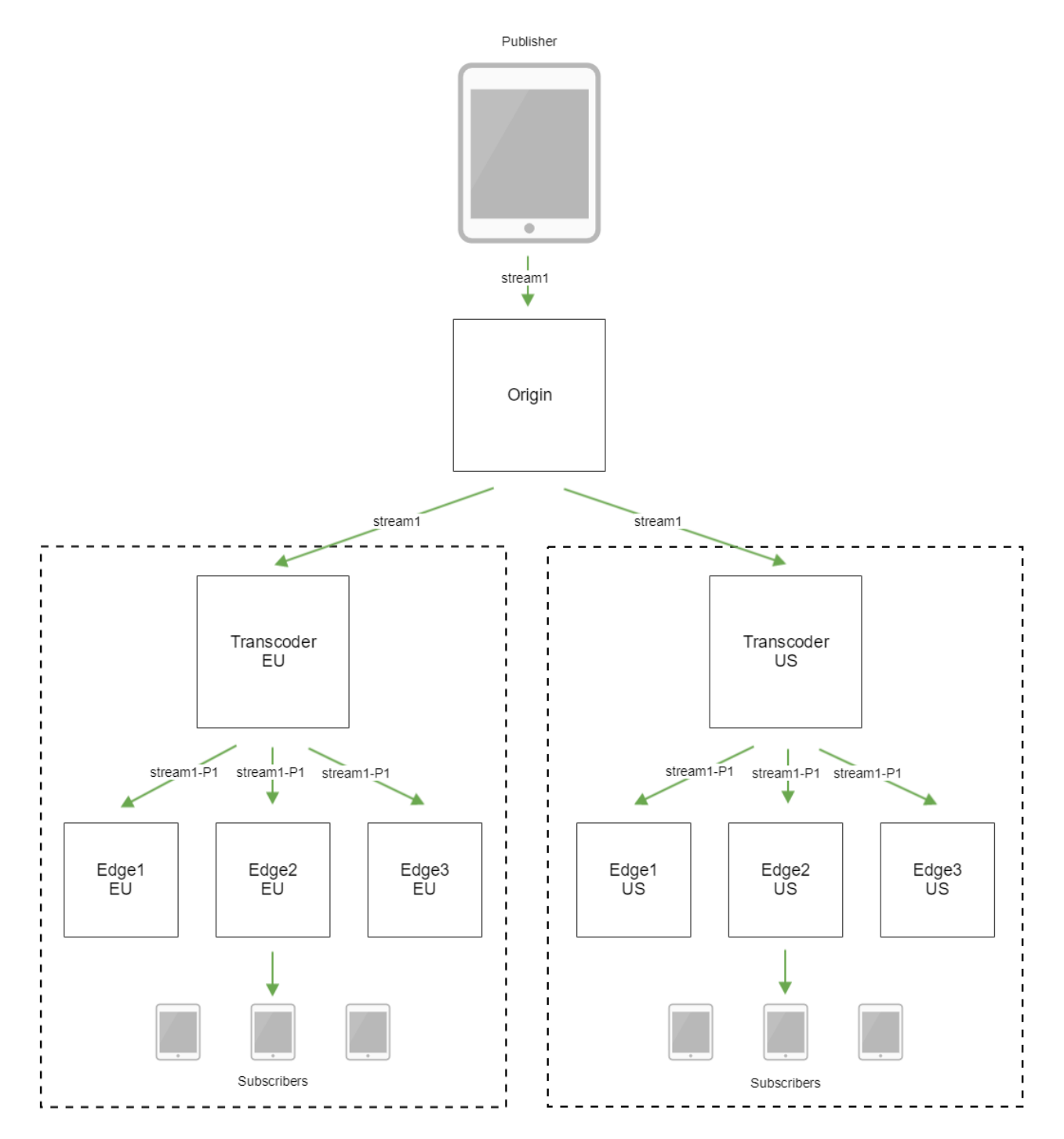

In this case, only one stream will be broadcast from Origin to each group, this decreases intergroup channels load, but stream will be transcoded in every group independantly.

This behaviour can be changed with the following server configuration parameter

cdn\_group\_origin\_to\_transcoder\_relation=true

This setting should be enabled on Transcoders and Edges.

Thenprimarily Transcoder in the same group as Origin will be chosen to transcode a stream, and stream distribution will look as follows:

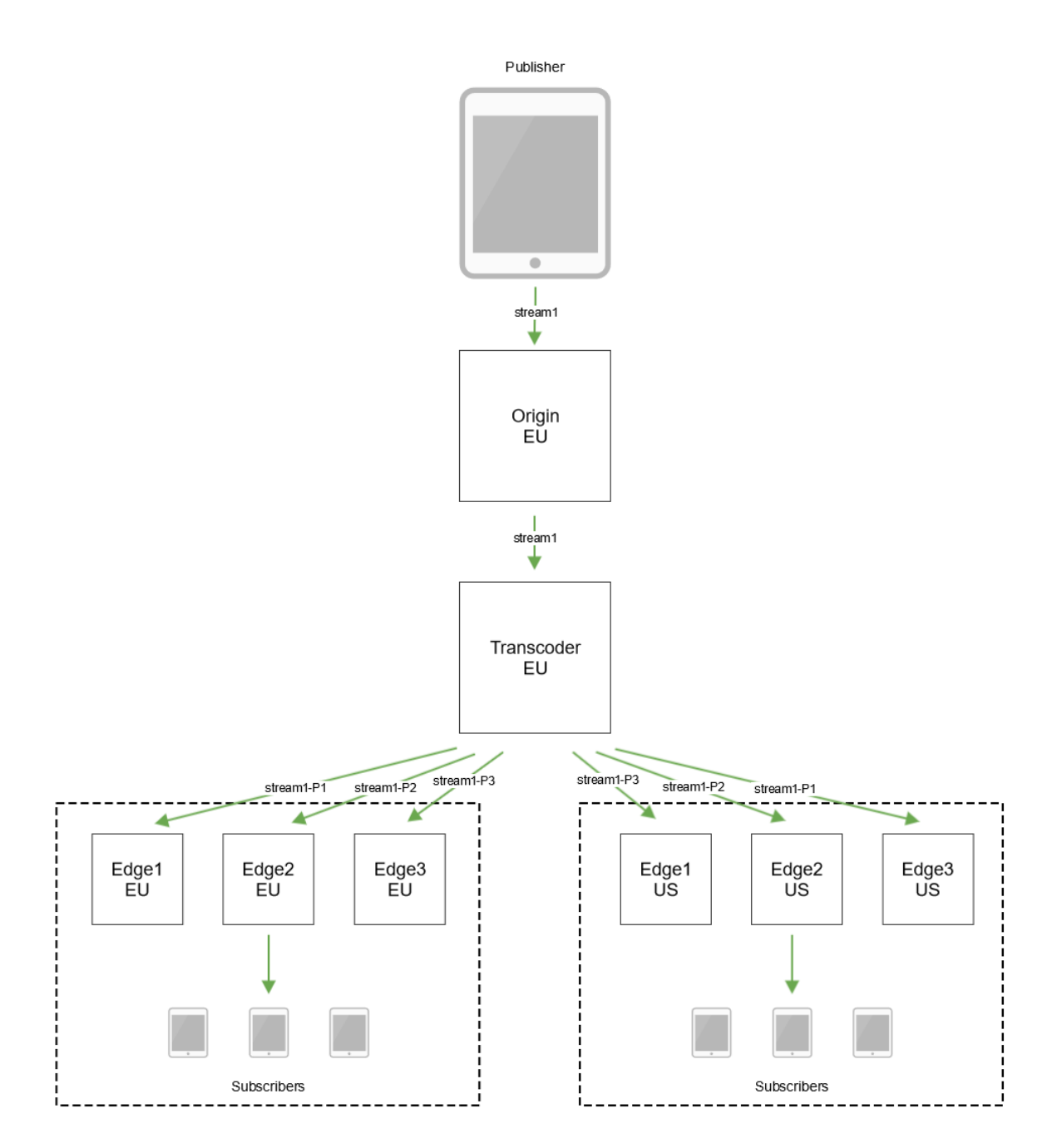

In this case, the stream is transcoded one time for all location groups, but as many streams will be broadcast to each group as requested by Edges for playback. This inscreases intergroup channels load.

Starting from version [5.2.418](https://flashphoner.com/downloads/builds/WCS/5.2/FlashphonerWebCallServer-5.2.418.tar.gz), in case Transcoder from the same group as Origin is unavailable, Transcoder from the group Edge is in will be chosen, or any other available Transcoder ifTranscoder from the group of the Edge is also unavailable. So, Edge will be able to get transcoded stream even when there are no available transcoders in the groups of the Origin and the Edge.

The priority of CDN groups when choosing available Transcoder for transcoding of a new steam will be as follows:

- 1. First group specified on Origin (other groups Origin is in are not taken into account priority goes to the group Edge is in)
- 2. Groups specified on Edge (if Transcoder from the first group is unavailable , then priority goes to the second etc.)
- 3. Other groups (equal priority)

However, if the requested stream is already being transcoded on another Transcoder - not thepriorityTranscoder for this Edge, - then the Edge will get the stream from that Transcoder, which is currently performing transcoding.

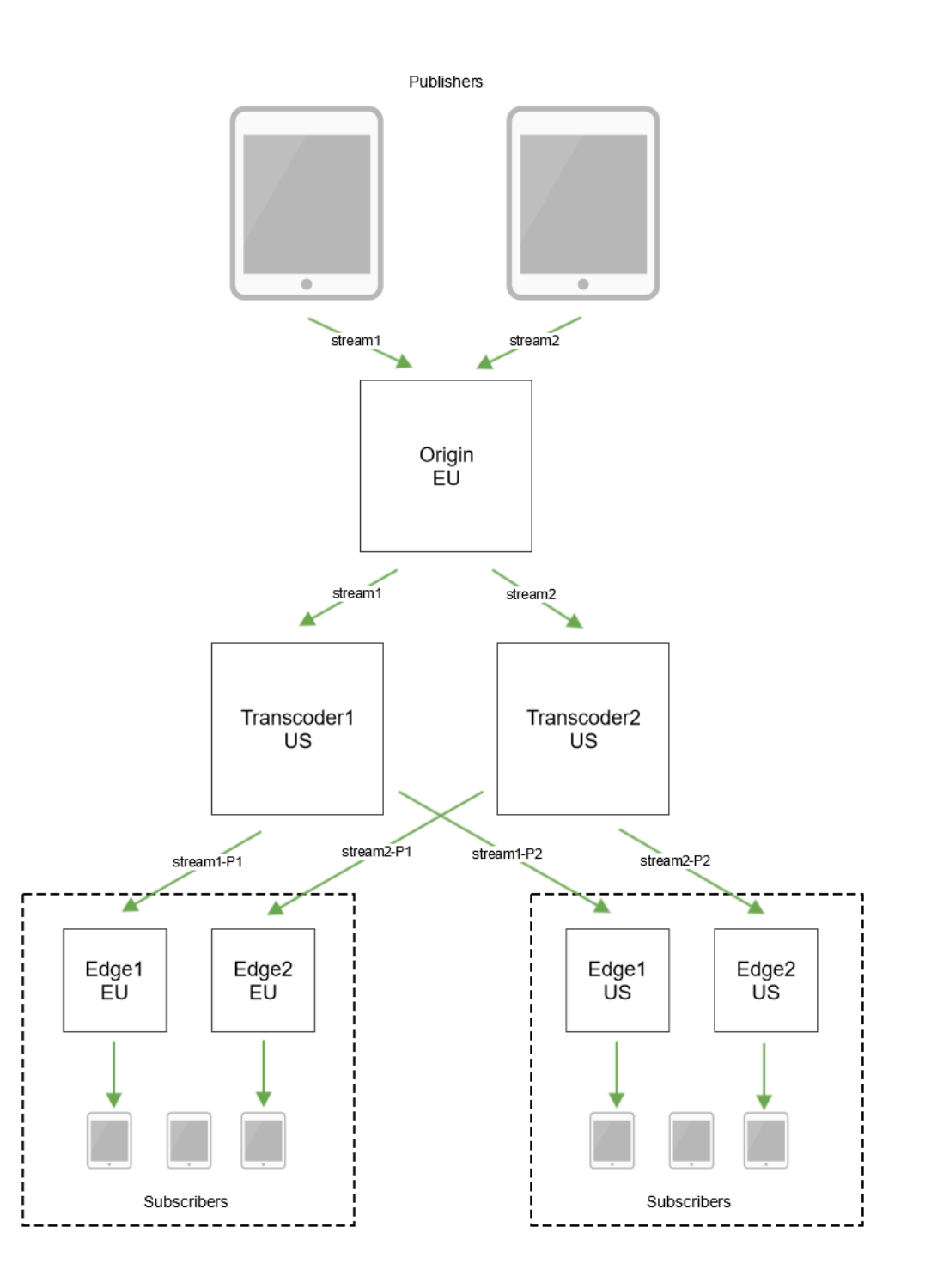

# <span id="page-17-0"></span>Getting stream routes information with REST API

To get an information about CDN stream routes REST API query/cdn/stream/show\_routes is used

REST query should be HTTP/HTTPS POST request as follows:

- HTTP:http://test.flashphoner.com:8081/rest-api/cdn/stream/show\_routes
- HTTPS:https://test.flashphoner.com:8444/rest-api/cdn/stream/show\_routes
- test.flashphoner.com WCS server address
- 8081 a standard WCS REST / HTTP port
- 8444 a standard WCSHTTPS port
- rest-api mandatory part of URL
- /cdn/stream/show\_routes- REST query used

# <span id="page-18-0"></span>REST queries and responses

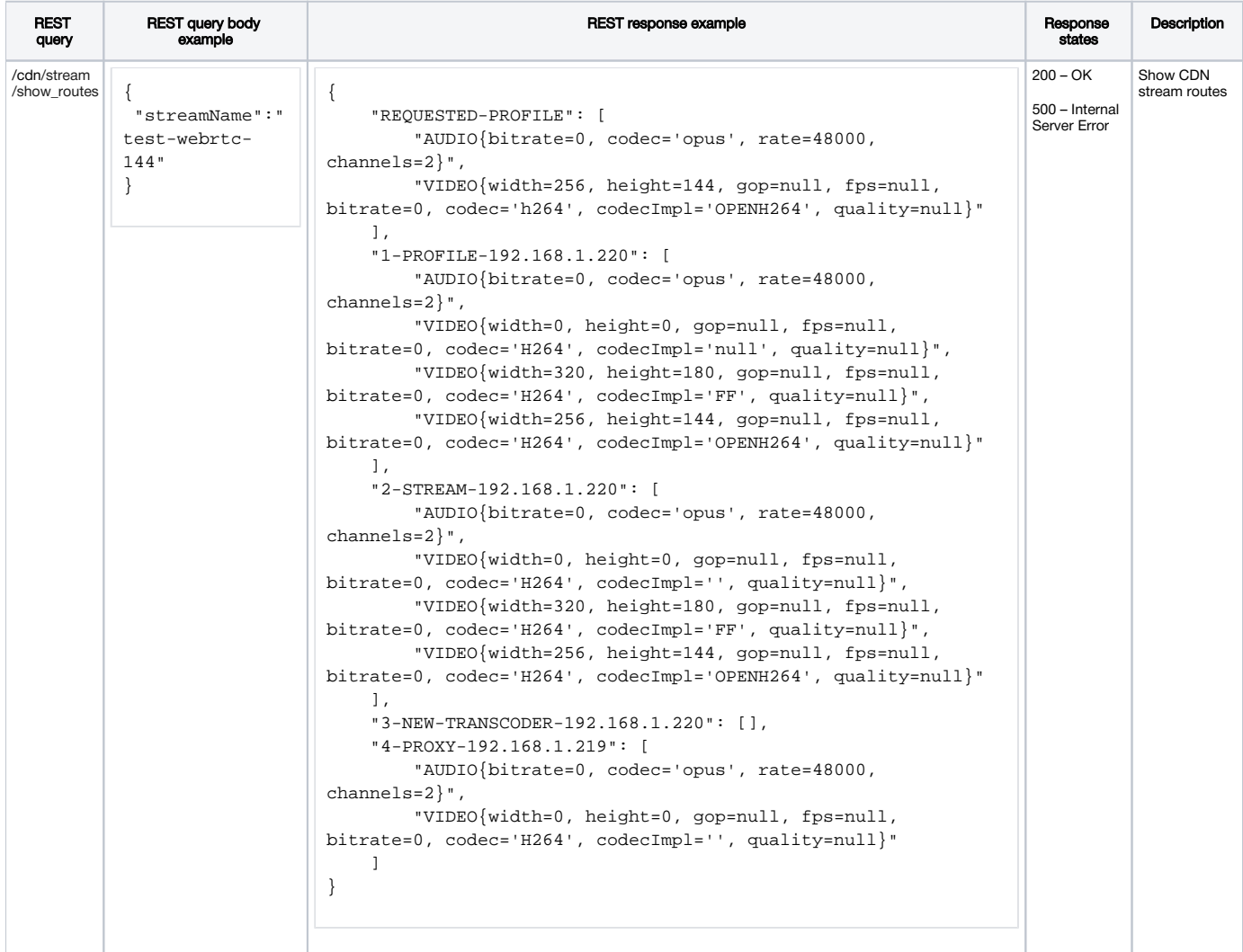

# <span id="page-18-1"></span>**Parameters**

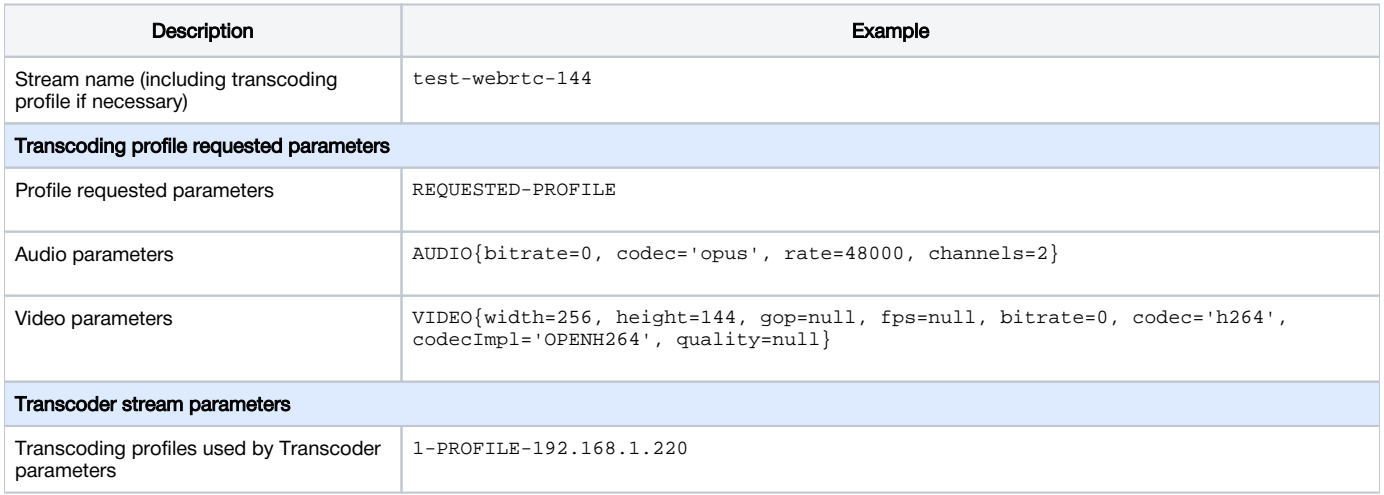

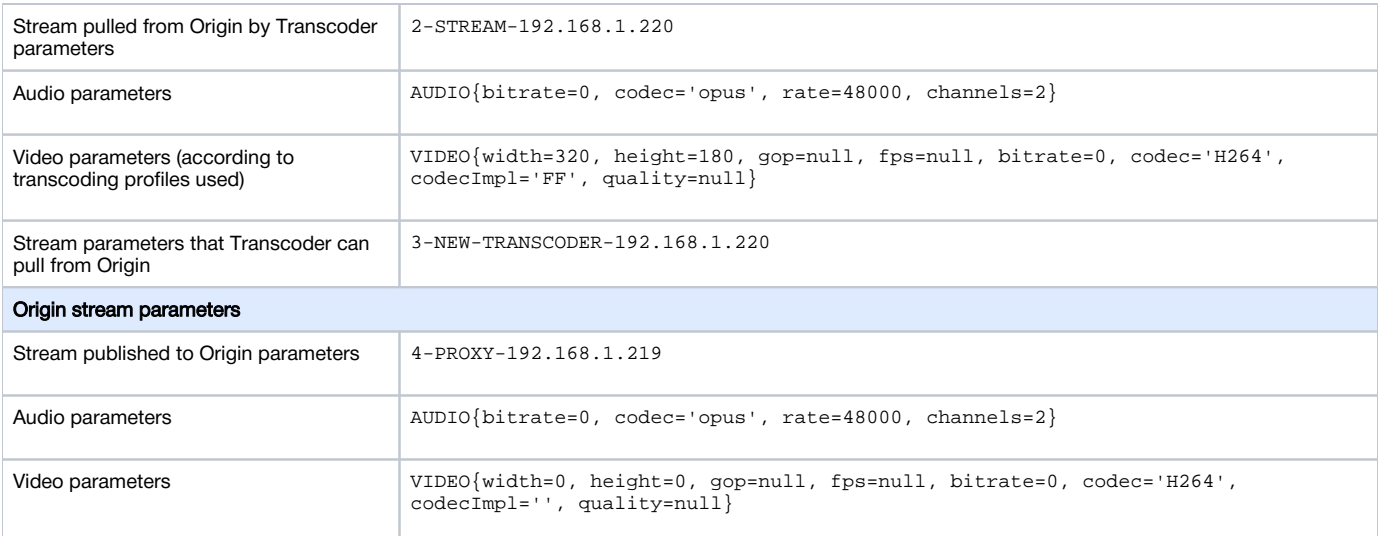

# <span id="page-19-0"></span>CDN routes checking examples

Let's look how to check some CDN routes build for stream playback.

For example we use three nodes CDN:

- 192.168.1.219 Origin
- 192.168.1.220 Transcoder
- 192.168.1.221 Edge

WebRTC H264+opus (48 kHz, stereo) stream named test is published to Origin

### <span id="page-19-1"></span>Stream pulling from Origin without transcoding if publishing and playback profiles are equal

Stream named test is played on Edge by profile

```
 -webrtc-opus-video-proxy:
 audio:
   codec : opus
   rate : 48000
   channels : 2
 video:
    codec: h264
```
The response to this query

```
http://192.168.1.221:8081/rest-api/cdn/stream/show_routes
{
     "streamName": "test-webrtc-opus-video-proxy"
}
```
should be interpreted as follows:

1. Profile requested parameters:

```
 "REQUESTED-PROFILE": [
    "AUDIO{bitrate=0, codec='opus', rate=48000, channels=2}",
     "VIDEO{width=0, height=0, gop=null, fps=null, bitrate=0, codec='h264', codecImpl='null', quality=null}"
 ],
```
2. Stream is pulled from Origin:

```
 "1-PROXY-PROFILE-192.168.1.219": [
    "AUDIO{bitrate=0, codec='opus', rate=48000, channels=2}",
     "VIDEO{width=0, height=0, gop=null, fps=null, bitrate=0, codec='H264', codecImpl='', quality=null}"
 ],
```
3. Stream can be pulled from Transcoder

```
 "2-NEW-TRANSCODER-192.168.1.220": [],
```
4. But is pulled from Origin because stream publishing parameters are equal to requested playback parameters:

```
 "3-PROXY-192.168.1.219": [
     "AUDIO{bitrate=0, codec='opus', rate=48000, channels=2}",
    "VIDEO{width=0, height=0, gop=null, fps=null, bitrate=0, codec='H264', codecImpl='', quality=null}"
 ]
```
### <span id="page-20-0"></span>Stream pulling from Transcoder with audio transcoding

Stream named test is played on Edge by profile

```
 -webrtc-pcma-video-proxy:
 audio:
   codec : pcma
   rate : 8000
   channels : 1
```
The response to this query

```
http://192.168.1.221:8081/rest-api/cdn/stream/show_routes
{
     "streamName": "test-webrtc-pcma-video-proxy"
}
```
should be interpreted as follows:

1. Profile requested parameters:

```
 "REQUESTED-PROFILE": [
     "AUDIO{bitrate=0, codec='pcma', rate=8000, channels=1}"
 ],
```
2. Transcoding profile is created on Transcoder:

```
 "1-PROFILE-192.168.1.220": [
    "AUDIO{bitrate=0, codec='opus', rate=48000, channels=2}",
    "VIDEO{width=0, height=0, gop=null, fps=null, bitrate=0, codec='H264', codecImpl='null', quality=null}",
     "AUDIO{bitrate=0, codec='PCMA', rate=8000, channels=1}"
 ],
```
3. Stream is pulled from Transcoder

```
 "2-STREAM-192.168.1.220": [
    "AUDIO{bitrate=0, codec='opus', rate=48000, channels=2}",
     "VIDEO{width=0, height=0, gop=null, fps=null, bitrate=0, codec='H264', codecImpl='null', quality=null}",
    "AUDIO{bitrate=0, codec='PCMA', rate=8000, channels=1}"
 ],
 "3-NEW-TRANSCODER-192.168.1.220": [],
```
4. Stream publishing to Origin parameters:

```
 "3-PROXY-192.168.1.219": [
     "AUDIO{bitrate=0, codec='opus', rate=48000, channels=2}",
     "VIDEO{width=0, height=0, gop=null, fps=null, bitrate=0, codec='H264', codecImpl='', quality=null}"
\, \, \,
```
## <span id="page-21-0"></span>Stream pulling from Transcoder with video transcoding

Stream named test is played on Edge by profile

```
 -opus-vp8:
 audio:
   codec : opus
   rate : 48000
   channels : 2
 video:
   width : 320
   height : 240
   gop : 60
   fps : 30
   codec : vp8
   codecImpl : FF
```
### The response to this query

```
http://192.168.1.221:8081/rest-api/cdn/stream/show_routes
{
     "streamName": "test-webrtc-opus-vp8"
}
```
#### should be interpreted as follows:

#### 1. Profile requested parameters:

```
 "REQUESTED-PROFILE": [
     "AUDIO{bitrate=0, codec='opus', rate=48000, channels=2}",
     "VIDEO{width=320, height=240, gop=60, fps=30, bitrate=0, codec='vp8', codecImpl='FF', quality=null}"
 ],
```
2. Transcoding profile is created on Transcoder:

```
 "1-PROFILE-192.168.1.220": [
    "AUDIO{bitrate=0, codec='opus', rate=48000, channels=2}",
     "VIDEO{width=0, height=0, gop=null, fps=null, bitrate=0, codec='H264', codecImpl='', quality=null}",
     "VIDEO{width=320, height=240, gop=60, fps=30, bitrate=0, codec='VP8', codecImpl='FF', quality=null}"
 ],
```
3. Stream is pulled from Transcoder

```
 "2-STREAM-192.168.1.220": [
    "AUDIO{bitrate=0, codec='opus', rate=48000, channels=2}",
    "VIDEO{width=0, height=0, gop=null, fps=null, bitrate=0, codec='H264', codecImpl='', quality=null}",
    "VIDEO{width=320, height=240, gop=60, fps=30, bitrate=0, codec='VP8', codecImpl='FF', quality=null}"
 ],
 "3-NEW-TRANSCODER-192.168.1.220": [],
```
4. Stream publishing to Origin parameters:

```
 "3-PROXY-192.168.1.219": [
     "AUDIO{bitrate=0, codec='opus', rate=48000, channels=2}",
     "VIDEO{width=0, height=0, gop=null, fps=null, bitrate=0, codec='H264', codecImpl='', quality=null}"
 ]
```
### <span id="page-22-0"></span>CDN stream advertising by keyframe receiving

By default, all the streams published on Origin nodes are advertised to CDN and become available to select route and play right after publishing. In this case, a video stream picture resolution and aspect ratio are unknown until a publisher sends the first keyframe.

In some cases, it is necessary to know the stream picture resolution and aspect ratio on Edge server when the stream becomes available in CDN. To do this, Origin server can advertise streams after keyframe receiving since buil[d5.2.404](https://flashphoner.com/downloads/builds/WCS/5.2/FlashphonerWebCallServer-5.2.404.tar.gz). This behaviour can be enabled using the following parameter

```
cdn_advertise_streams_by_kframe=true
```
Note that audio only streams (without video track) will not be available in CDN with this setting, because they contain no keyframes.

# <span id="page-22-1"></span>Transcoder node load balancing

### <span id="page-22-2"></span>Node load detection by CPU load

If there are some Transcoder nodes with the same profiles in CDN, those nodes load can be balanced by CPU load. Maximum allowed load for certain Transcoder can be defined with the following parameter

cdn\_node\_load\_average\_threshold=1.0

This value sets average CPU load (JVM SystemLoadAverage parameter) to CPU cores avalable ratio, including hyperthreading cores. When this value is exceeded, the Transcoder node is excluded from route elections for new stteams and profiles. In this case the Transcoder node is displayed in the stream route PROFILE section for profiles the stream is already transcoded by.

Node current state (if node participates in new stream route elections) can be checked with REST API. A node in NEW\_STREAMS\_ALLOWED state can pull new streams to transcode, a node in GROUP\_CONNECTION\_ALLOWED state can only push the streams already transcoded.

This parameter should be set on Transcoder nodes. Also this parameter can be set on Origin nodes, in this case their load can be checked via REST API, and if the Origin node become GROUP\_CONNECTION\_ALLOWED then new streams can be published to another Origin server.

## <span id="page-22-3"></span>Transcoder node video encoders limiting

If necessary, maximum video encoders simultaneously used amount can be lemited for Transcoder nodes with the following parameter

```
cdn_transcoder_video_encoders_threshold=10000
```
When this amount is reached, the Transcoder node becomes GROUP\_CONNECTION\_ALLOWED. All the video encoders on server are included, for example, if one stream is transcoding by two profiles, 3 video encoders are used, including PNG encoder.

This parameter should be set on Transcoder nodes.

## <span id="page-22-4"></span>Decoders load limiting

Since buil[d5.2.594](https://flashphoner.com/downloads/builds/WCS/5.2/FlashphonerWebCallServer-5.2.594.tar.gz),an[integral](https://docs.flashphoner.com/display/WCS52EN/Load+and+resource+usage+information#Loadandresourceusageinformation-Integraltranscodingloadvalues) decoders load value can be limited. For example, to allow no more then 20 streams 1080p with 30 fps to be decoded, the following parameter should be set

cdn\_transcoder\_video\_decoders\_load\_threshold=1244160000

which is the result of multiplication

1920 \* 1080 \* 30 \* 20

When this value is reached, the Transcoder node becomes GROUP\_CONNECTION\_ALLOWED.

This parameter should be set on Transcoder nodes.

# <span id="page-23-0"></span>Encoders load limiting

Since buil[d5.2.594](https://flashphoner.com/downloads/builds/WCS/5.2/FlashphonerWebCallServer-5.2.594.tar.gz),an[integral](https://docs.flashphoner.com/display/WCS52EN/Load+and+resource+usage+information#Loadandresourceusageinformation-Integraltranscodingloadvalues) decoders load value can be limited. For example, to allow no more then 20 streams to be encoded to 720p, 480p and 240p with 25 fps, the following parameter should be set

```
cdn_transcoder_video_encoders_load_threshold=716400000
```
which is the result of summation

1280 \* 720 \* 25 \* 20 + 852 \* 480 \* 25 \* 20 + 426 \* 240 \* 25 \* 20

When this value is reached, the Transcoder node becomes GROUP\_CONNECTION\_ALLOWED.

This parameter should be set on Transcoder nodes.

# <span id="page-23-1"></span>Degraded streams percent limiting

Since buil[d5.2.594](https://flashphoner.com/downloads/builds/WCS/5.2/FlashphonerWebCallServer-5.2.594.tar.gz),a degrading streams percent can be limited. For example, to stop new streams transcodingwhen 10% of streams is degraded, the following parameter should be set

```
cdn_transcoder_degraded_streams_threshold=10
```
When this value is reached, the Transcoder node becomes GROUP\_CONNECTION\_ALLOWED. Note that streams usually start to degrade due to lack of decoder or encoder perfomance, and decoder/encoder picture queues are grown to maximum values to the moment of degradation, that leads to RAM waste. Therefore, this parameter must be used in addition to encoder/decoder load thresholds only.

This parameter should be set on Transcoder nodes.

## <span id="page-23-2"></span>Even Transcoder node load distribution

To distribute streams published to Transcoder nodes evenly, a next available node will be chosen to transcode new stream (Round Robiun algorithm). Stream name caching is used to prevent the same stream requested from couple of clients simultaneously to be spread over a number of Transcoder nodes. Stream cache timeout is set in milliseconds with the following parameter

```
cdn_transcoder_for_new_connects_expire=10000
```
In this case cache timeout is 10 seconds.

This parameter should be set on Transcoder nodes.

## <span id="page-23-3"></span>Origintranscoding overload prevention

The following setting is used to prevent Origin nodes from transcoding streams if no Transcoders available

cdn\_origin\_allowed\_to\_transcode=false

In this case (by default), if no Trascoders available for new stream by certain profile, this stream will not be played withNo available transcoders error.

Transcoding on Origin nodes can be enabled if necessary

cdn\_origin\_allowed\_to\_transcode=true

This parameter should be set on Edge nodes.

### <span id="page-23-4"></span>Node state management with REST API

REST query should be HTTP/HTTPS POST request as follows:

HTTP:http://test.flashphoner.com:8081/rest-api/cdn/show\_nodes

HTTPS:https://test.flashphoner.com:8444/rest-api/cdn/show\_nodes

#### Where:

- test.flashphoner.com WCS server address
- 8081 a standard WCS REST / HTTP port
- 8444 a standard WCSHTTPS port
- rest-api mandatory part of URL
- /cdn/show\_nodes- REST query used

### <span id="page-24-0"></span>REST queries and responses

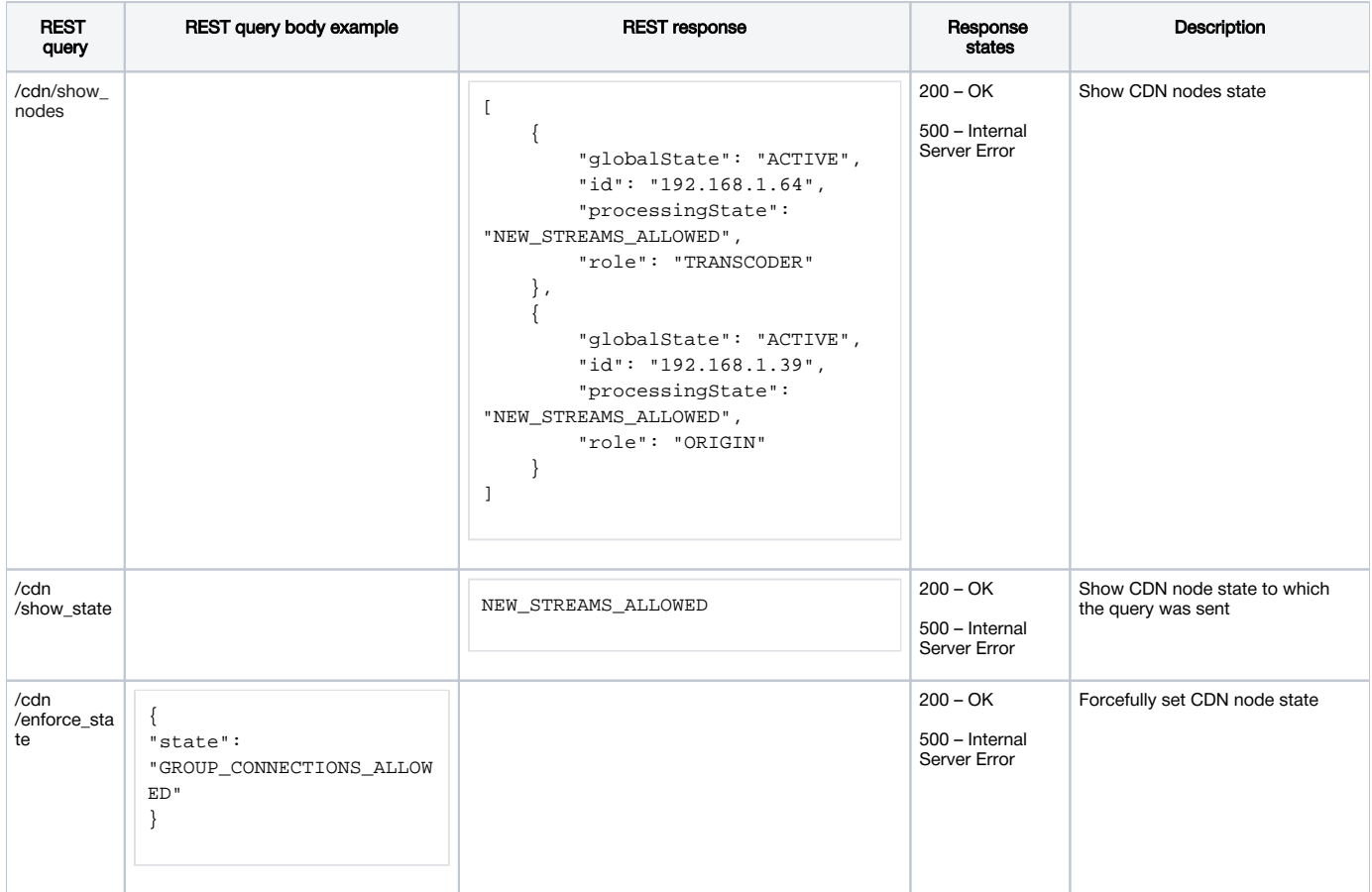

### <span id="page-24-1"></span>**Parameters**

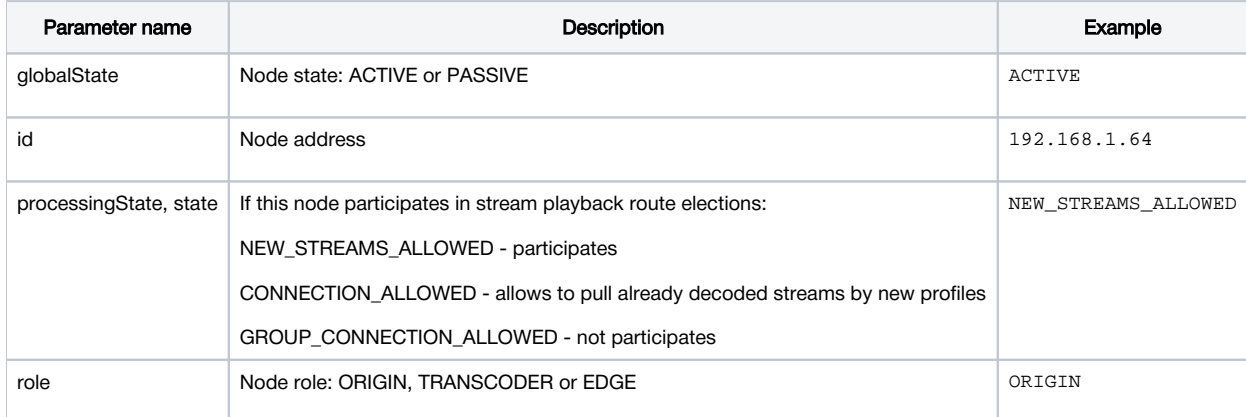

REST query /cdn/show\_nodes may be sent to certain node, the node responds with all visible CDN nodes state excluding itself.

REST query /cdn/enforce\_state allows forcefully change certain node state, for example, exclude the Transcoder node from route elections.Node can be pushed out of CDN with query

```
POST /rest-api/cdn/enforce_state HTTP/1.1
Content-Length: 20 
Content-Type: application/json 
{ 
     "state": "PASSIVE" 
}
```
and then can be pulled back

```
POST /rest-api/cdn/enforce_state HTTP/1.1
Content-Length: 19 
Content-Type: application/json 
{ 
     "state": "ACTIVE" 
}
```
To drop enforced state, an emty query body should be passed

```
POST /rest-api/cdn/enforce_state HTTP/1.1
Content-Length: 4 
Content-Type: application/json 
{}
```
# <span id="page-25-0"></span>Node state definition and broadcasting

Current CDN node state is defined as follows in priority order:

1. If there is a value enforced by /cdn/enforce\_state REST query, state will be set to this value.

2. If CPU load threshold is reached, state will be set to GROUP\_CONNECTIONS\_ALLOWED.

3. If video encoders threshold is reached,state will be set to GROUP\_CONNECTIONS\_ALLOWED.

4. If no limits are reached,state will be set to NEW\_STREAMS\_ALLOWED.

CDN node broadcasts its state to another nodes periodically, using the interval set in milliseconds with the folowing parameter

cdn\_nodes\_state\_refresh\_interval=60000

By default, this interval is 60 seconds. It is recommended to reduce this parameter to 1 second for Transcoder nodes to distribute the streams to another nodes.

### <span id="page-25-1"></span>Transcoder threshold reached state setup

Since buil[d5.2.640](https://flashphoner.com/downloads/builds/WCS/5.2/FlashphonerWebCallServer-5.2.640.tar.gz)Transcoder node [threshold reached](#page-22-1) state can be set with the following parameter, GROUP\_CONNECTIONS\_ALLOWED by default

cdn\_transcoder\_threshold\_state=GROUP\_CONNECTIONS\_ALLOWED

To prevent stream spreading over CDN, Transcoder node can be switched to CONNECTIONS\_ALLOWED state if necessary

cdn\_transcoder\_threshold\_state=CONNECTIONS\_ALLOWED

In this state, Transcoder node allows to pull streams which are already decoded on, including new encoding profiles. For example, if some Transcoder node decodes test stream by 360p profile, and som of Edge servers requests test240p stream, playback route will be built via the same Transcoder node.

This parameter should be set on Transcoder nodes.

### <span id="page-25-2"></span>CDN nodes authentication

Nodes trying to connect to CDN can be authenticated by IP address. Node addresses allowed to connect to CDN should be set in the following parameter

cdn\_allowed\_ips=192.168.1.39, 192.168.100.64, 192.168.101.65

#### This parameter can also set address masks, for example

```
cdn_allowed_ips=192.168.1.39, 192.168.100.0/24
```
Every CDN node with this setting will only accept CDN connections from nodes whose addresses match those listed, either exactly or by mask. All other CDN connections will be rejected.

# <span id="page-26-0"></span>Backward compatibility with CDN 2.0

CDN 2.1 backward compatibility with CDN 2.0 is supported in the following cases:

1. Edge 2.0 can pull streams from Origin 2.1

```
2. Edge 2.1 can pull streams fromOrigin 2.0
```
In these cases transcoding works according to codecs and SDP setup[as defined for CDN 2.0.](https://docs.flashphoner.com/display/WCS5EN/CDN+2.0#CDN2.0-ChoosingaudiocodecsforstreamforwardingthroughCDN)

# <span id="page-26-1"></span>Known limits

1. It is strongly not recommended to publish streams with same name to two Origin servers in the same CDN.

2. A stream published to one of Origin servers should be played on the same Origin server or any Edge server (through Transcoder server if necessary), but should not be played from another Origin server in the same CDN.

# <span id="page-26-2"></span>Enforcing CDN version supported by node

A parameter was added since buil[d5.2.341t](https://flashphoner.com/downloads/builds/WCS/5.2/FlashphonerWebCallServer-5.2.341.tar.gz)o enforce CDN version supported by this node

```
cdn_force_version=2.0
```
By default,CDN 2.0 is set. The node dynamically sets CDN version to 2.1 or 2.2 depending on role (Transcoder) an[dACLs](https://docs.flashphoner.com/display/WCS52EN/CDN+2.2)ettings.

To make Edge node to detect Transcoder node faster, it is recommended to enforce Transcoder node CDN version to 2.1

```
cdn force version=2.1
```
or to 2.2 if ACL rules are used in CDN

cdn\_force\_version=2.2

Since build[5.2.471](https://flashphoner.com/downloads/builds/WCS/5.2/FlashphonerWebCallServer-5.2.471.tar.gz)this behaviou[rwas changed.](https://docs.flashphoner.com/display/WCS52EN/CDN+2.3#CDN2.3-PASSIVEnodeversionassign)⊕

# <span id="page-26-3"></span>Known issues

1. When FF encoder imp;lementation is used, there can be distortions (macroblocks) in first frames of stream transcoded

Symptoms: viewer sees macroblocks in first frames when transcoding profiles is used

Solution:

a) Set quality parameter in transcoding profile

```
profiles:
-240p: audio:
     codec : opus
    rate : 48000
   video:
    height : 240
    gop : 50
    fps : 25
    codec : h264
    preset : veryfast
    quality : 25
     codecImpl : FF
```
b) use OPENH264 encoder implementation if it is necessary to keep specified video bitrate

```
profiles:
  -240p:
  audio:
     codec : opus
    rate : 48000
   video:
    height : 240
    bitrate : 400
    gop : 50
    fps : 25
     codec : h264
     codecImpl : OPENH264
```
2. Encoding quality settings cannot be applied if OpenH264 is used

Symptoms: picture quality is not changing when using different quality values in transcoding profile

Solution: do not use OpenH264 encoder because it does not support CRF

```
profiles:
 -240p:
  audio:
     ...
   video:
     ...
    quality: 10
    codecImpl : FF
```